# **eole-proxy - Tâche #14035**

Scénario # 9583 (Terminé (Sprint)): Gestion et purge du répertoire de cache de e2guardian

# **Modifier le répertoire temporaire utilisé par eole-guardian**

16/11/2015 13:55 - Emmanuel GARETTE

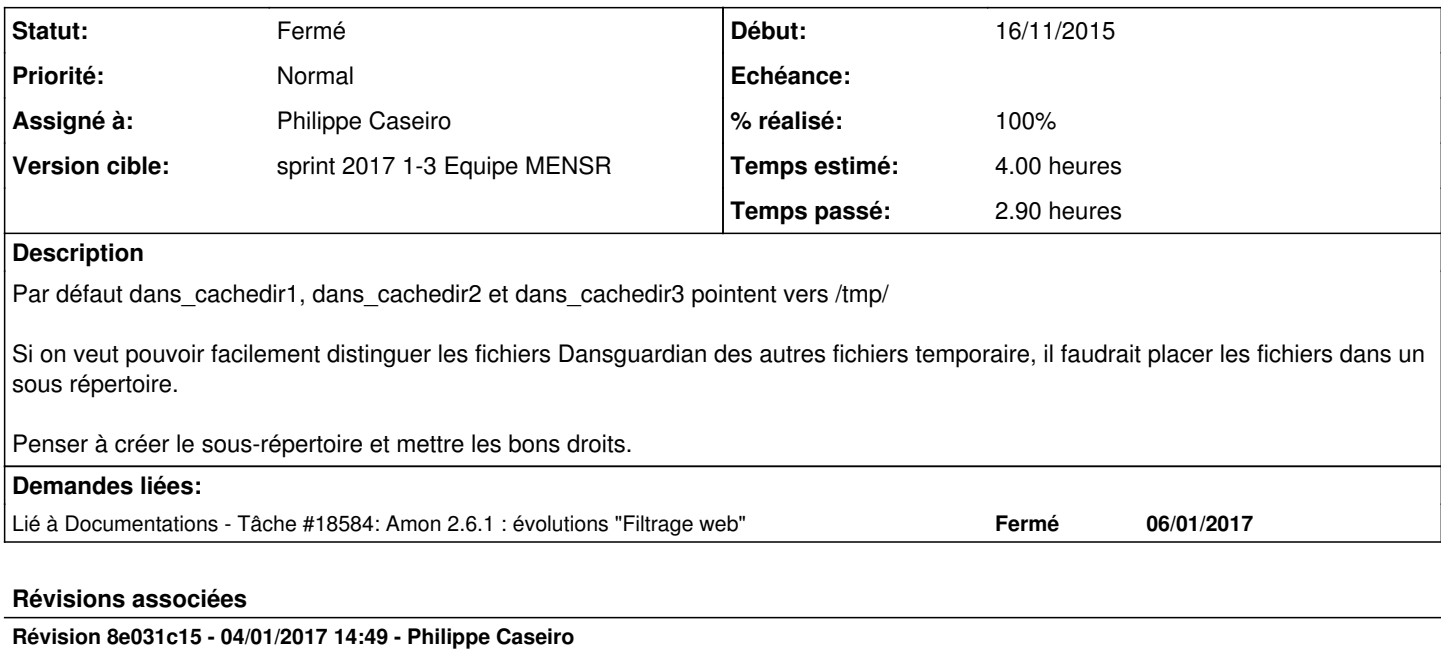

Mise en place de répertoires de cache spécifiques pour chaque instance

Par défaut on crée un répertoire spécifique de cache par instance

ref #14035 @2h

## **Révision 94b981a0 - 06/01/2017 10:01 - Philippe Caseiro**

Changement de l'emplacement par défaut des caches e2guardian

/tmp est purgé à chaque reboot, donc mettre le cache dans /var/spool avec celui de squid semble plus simple.

ref #14035 @30m

## **Historique**

### **#1 - 13/12/2016 16:55 - Joël Cuissinat**

*- Temps estimé changé de 2.00 h à 4.00 h*

*- Restant à faire (heures) changé de 2.0 à 4.0*

## **#2 - 03/01/2017 16:52 - Philippe Caseiro**

*- Assigné à mis à Philippe Caseiro*

### **#3 - 04/01/2017 09:32 - Scrum Master**

*- Statut changé de Nouveau à En cours*

#### **#4 - 05/01/2017 09:33 - Scrum Master**

*- Statut changé de En cours à Résolu*

#### **#5 - 05/01/2017 09:46 - Philippe Caseiro**

*- Restant à faire (heures) changé de 4.0 à 0.1*

### **#6 - 05/01/2017 14:38 - Joël Cuissinat**

*- % réalisé changé de 0 à 100*

root@amon:~# echo \$(CreoleGet dans\_cachedir1) \$(CreoleGet dans\_cachedir2) \$(CreoleGet dans\_cachedir3) /tmp/guardcache1 /tmp/guardcache2 /tmp/guardcache3

```
root@amon:~# rgrep dcache /etc/guardian/
/etc/guardian/guardian2/guardian.conf:filecachedir = /tmp/guardcache3
/etc/guardian/guardian1/guardian.conf:filecachedir = /tmp/guardcache2
/etc/guardian/guardian0/guardian.conf:filecachedir = /tmp/guardcache1
```
Après reconfigure :

```
root@amon:~# ll /tmp/guardcache* -d
drwxr-xr-x 2 proxy proxy 4096 janv.  5 12:00 /tmp/guardcache1/
drwxr-xr-x 2 proxy proxy 4096 janv.  5 14:34 /tmp/guardcache2/
drwxr-xr-x 2 proxy proxy 4096 janv.  5 12:01 /tmp/guardcache3/
```
Mais après reboot :

root@amon:~# ll /tmp/guardcache\* -d ls: impossible d'accéder à '/tmp/guardcache\*': Aucun fichier ou dossier de ce type

## **#7 - 05/01/2017 16:22 - Joël Cuissinat**

*- Statut changé de Résolu à En cours*

#### **#8 - 05/01/2017 16:22 - Joël Cuissinat**

*- Restant à faire (heures) changé de 0.1 à 1.0*

## **#9 - 06/01/2017 10:10 - Philippe Caseiro**

*- Restant à faire (heures) changé de 1.0 à 0.1*

### **#10 - 06/01/2017 14:03 - Joël Cuissinat**

*- Statut changé de En cours à Résolu*

# **#11 - 06/01/2017 14:09 - Joël Cuissinat**

Suite à la dernière modification :

root@amon:~# echo \$(CreoleGet dans\_cachedir1) \$(CreoleGet dans\_cachedir2) \$(CreoleGet dans\_cachedir3) /var/spool/guardian1 /var/spool/guardian2 /var/spool/guardian3

Et les répertoires sont toujours présents après un redémarrage du serveur :)

### **#12 - 06/01/2017 14:10 - Joël Cuissinat**

- *Statut changé de Résolu à Fermé*
- *Restant à faire (heures) changé de 0.1 à 0.0*

## **#13 - 06/01/2017 14:53 - Joël Cuissinat**

*- Lié à Tâche #18584: Amon 2.6.1 : évolutions "Filtrage web" ajouté*